### **PharmaSUG 2015 - Paper PO12**

# **Utilizing SAS® for Cross-Report Verification in a Clinical Trials Setting**

Daniel Szydlo, Fred Hutchinson Cancer Research Center, Seattle, WA Iraj Mohebalian, Fred Hutchinson Cancer Research Center, Seattle, WA Marla Husnik, Fred Hutchinson Cancer Research Center, Seattle, WA

## **ABSTRACT**

Large scale efficacy clinical trials require frequent and diligent monitoring of study data that includes the generation of Data Safety Monitoring Board (DSMB) reports. The importance of data accuracy, frequency of generation, and sheer length of DSMB reports combine to make their verification crucial and time-consuming. In an effort to improve the accuracy and efficiency of DSMB report production we developed procedures utilizing SAS® to automate a number of verification checks. This paper presents the framework and the SAS® tools we developed for verifying DSMB reports for a phase III efficacy trial that are generalizable to other research reports. The tools we developed to support DSMB report production include the following: SAS<sup>®</sup> programs that create standardized results datasets for the generation of tables, listings, and figures (TLFs); driver files that determine the verification checks to be performed; SAS® programs that perform verification checks on results datasets; and HTML-formatted output that clearly show whether and where errors occurred. We present specific examples of our tools using mock data from a phase III clinical trial that utilize SAS<sup>®</sup> facilities such as the Macro language and Output Delivery System (ODS).

## **INTRODUCTION**

Study Monitoring Committees (SMC) provide oversight to study conduct and Data Safety Monitoring Boards (DSMB) provide monitoring of safety and efficacy data for large scale clinical trials. Statistical and Data Management Center (SDMC) staff prepare reports for SMCs and DSMBs that involve the generation of tables, listings, and figures (TLFs) on approximately a biannual basis throughout study follow-up. Given the importance of safety and efficacy monitoring in large scale clinical trials, the accuracy of the data in these reports is extremely important and, therefore, requires thorough review and verification prior to completion of a report. However, manual verification checks can be timeconsuming and prone to errors, especially when checking large numbers of TLFs. Thus, developing a system in SAS<sup>®</sup> to automate the verification process is undoubtedly worthwhile and aids in increasing the accuracy and efficiency of this burdensome task.

Our SDMC team was involved in a large-scale clinical trial that required production of ten SMC and DSMB reports from August, 2012 through November, 2014. The latest SMC report included 61 tables, 4 listings, and 26 figures totaling 111 pages. The latest DSMB report consisted of 128 tables, 7 listings, and 43 figures totaling 627 pages. Since the SMC and DSMB meetings generally occurred within a month of one another, our team was responsible for the production of approximately 750 total pages of TLFs during any given reporting period. Many of the TLFs contained identical information such as the following: title statements, footnotes indicating the date of TLF generation, and summaries of total enrollment. In addition, during report production, corrections to formatting, changes in the layout of the tables, and additions or subtractions to the TLFs were made. As a result, our team was faced with performing manual verification of a large quantity of data for each SMC or DSMB report. Examples of the checks we conducted are as follows: unexpected data errors, confirmation that enrollment numbers were identical across all tables, consistency across table titles, consistency across footnotes, and SAS® logs for potential issues. Given this, we developed an automated cross-report verification system using SAS®, and were able to complete the verification tasks with a great deal of efficiency, accuracy and generalizability for future projects. Note that the examples shown throughout this paper use mock data and reference dates only.

## **GENERAL FRAMEWORK**

The tables and listings are created by constructing derived data sets and output using PROC REPORT. Our aim is to have the tables appear uniform throughout the reports and so we construct derived data sets using a standardized structure. A standardized structure of the data sets allows us to concatenate them into a master data set that consists of all of the data that was used to create the SMC or DSMB report. This process is shown i[n Display 1.](#page-1-0)

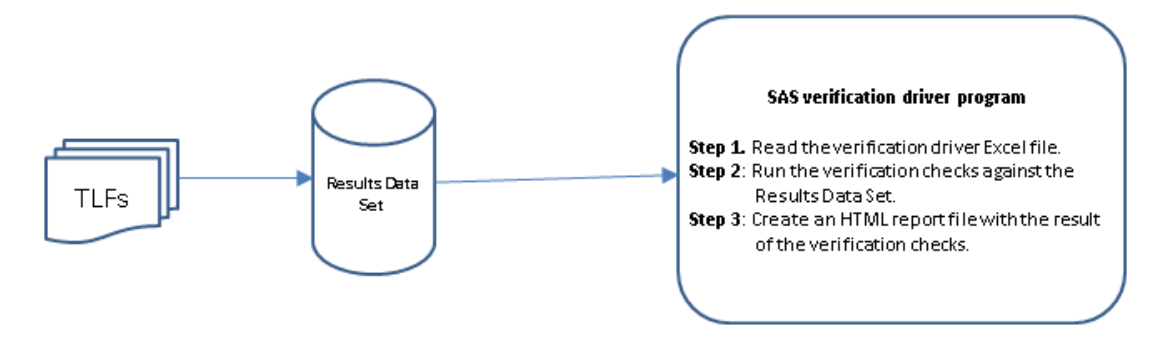

#### **Display 1. Framework Flow Diagram**

<span id="page-1-0"></span>Once the master data set, referred to as the Results Data Set, is created we perform our verification checks. To do this we first create a spreadsheet, referred to as the Excel Verification Driver file that contains four columns: "Verification check ID", "Description", "Status", and "Notes". "Verification check ID" contains a unique identifier for each verification check that we want to perform, "Description" briefly summarizes the aims of the check, and "Status" and "Notes" are initially left blank and later filled by the verification check SAS<sup>®</sup> programs. It is also possible to record known exceptions in the "Notes" column. An excerpt of a sample Excel Verification Driver file is shown in [Display 2.](#page-1-1)

|                | д                                 | В                                                    | с                   | D |
|----------------|-----------------------------------|------------------------------------------------------|---------------------|---|
|                | Verification check ID Description |                                                      | <b>Status Notes</b> |   |
|                |                                   | Total Enrolled from Accrual Summary by Site table    |                     |   |
|                |                                   | should match Participants Enrolled when it occurs in |                     |   |
|                | VC 0001                           | other tables.                                        |                     |   |
| 3              | VC 0002                           | Title 1 should match for all pages.                  |                     |   |
| $\overline{4}$ | VC 0003                           | Title 2 should match for all pages in open report.   |                     |   |
|                | 5 VC 0004                         | Title 2 should match for all pages in closed report. |                     |   |
| 6.             | VC 0005                           | Title 3 should match for all pages.                  |                     |   |
|                | VC 0006                           | Check the SAS logs                                   |                     |   |

**Display 2. Excel Verification Driver File**

<span id="page-1-1"></span>For each of the unique verification check IDs we wrote a SAS<sup>®</sup> program that uses the Results Data Set to perform the check. Each of these individual programs generate two macro variables, &VC\_<IDnumber>\_status and &VC\_<IDnumber>\_notes. After all of the individual SAS® verification check programs execute and the macro variables are stored, we then run a macro we created called %read\_htm that writes the information from the Excel Verification Driver to an HTML file and adds the values from &VC\_<IDnumber>\_status and &VC\_<IDnumber>\_notes to the row of the relevant verification check ID number. The end result is an HTML page that informs us of whether or not the verification check passed or failed along with descriptive information regarding the cause of failure if it exists.

## **CREATION OF RESULTS DATA SET**

For the purposes of performing verification checks, the Results Data Set must follow a standardized format and contain enough information to make every element of the TLFs uniquely identifiable. We primarily use internal macros to create the data sets that are used in conjunction with PROC REPORT to create the tables and listings contained in the SMC and DSMB reports, but any method of data set creation that satisfies the above criteria could work as well.

Variables in the Results Data Set include the following:

- prgmid (Program ID): Directory location and file name of SAS<sup>®</sup> program that is used to generate the data set containing the data element.
- dataset\_created\_from: Unique identifier for name of standardized data set (some prgmid correspond to multiple dataset\_created\_from values).
- number\_of\_titles: Number of titles used for TLF.
- title1-title10, footnote1-footnote10: Values of title1-title10 and footnote1-footnote10 for a TLF, if used.
- rowvar (Row variable description): Row heading in the table.
- colvar(Column variable description): Column heading in the table.

repvar (Report variable): Value of a cell in a table (or data element in a figure)

In order to see how these variables correspond to an actual table, [Display 3](#page-2-0) shows a sample demographics table using mock data.

#### **A Phase III Clinical Trial DSMB Open Report - January 1, 9999** Visit Cutoff Date: April 1, 2015 Table 2. Demographics of Enrolled Participants by Site

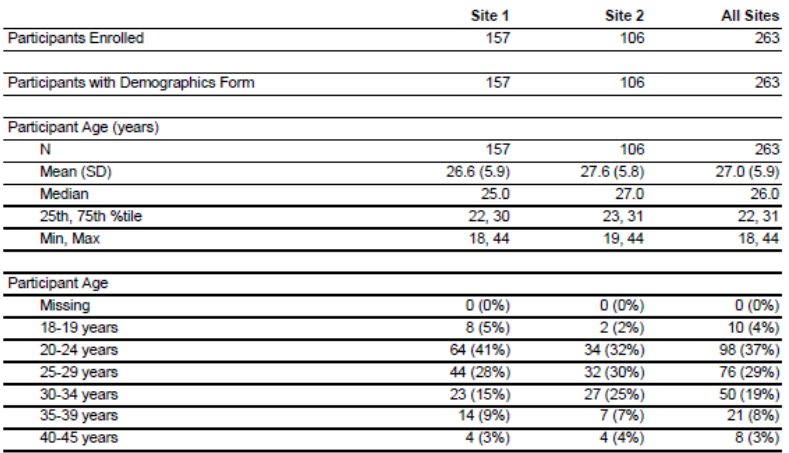

#### **Display 3. Sample Demographics Table from DSMB Report**

<span id="page-2-0"></span>Referring to the sample demographics table, prgmid takes on the name of the SAS<sup>®</sup> program used to generate this table and the directory path where the program is located. Here, that value is /open/ t\_dem\_site\_blind.sas. The value for dataset\_created\_from is also not displayed in the table itself but is important for identifying which of the many TLFs are being verified. In this case the dataset\_created\_from variable equals demout\_site, and will correspond 1-1 with the prgmid value. If, however, t\_dem\_site\_blind.sas had created a table with multiple pages dataset\_created\_from would differentiate by being equal to demout\_site1, demout\_site2, and so forth for each page of the table. The values of number of titles and number of footnotes are 4 and 0, respectively, with title1 = A Phase III Clinical Trial, title2 = DSMB Open Report – January 1, 9999, title3 = Visit Cutoff Date: April 1, 2015, and title4 = Table 2. Demographics of Enrolled Participants by Site.

Comparing the first row of the table shown i[n Display 3](#page-2-0) to the data set shown i[n Display 4,](#page-3-0) we see that the first row of the data set, with rowvar = Participants Enrolled, colvar = Site 1, and repvar = 157, corresponds to the Participants Enrolled row and Site 1 column in the table. Similarly, the second row of the data set, with rowvar = Participants Enrolled, colvar = Site 2, and repvar = 106, corresponds to the Participants Enrolled row and Site 2 column in the table.

|                | varchr                              | repvar     | colvar    |
|----------------|-------------------------------------|------------|-----------|
| 1              | Participants Enrolled               | 157        | Site 1    |
| $\overline{2}$ | Participants Enrolled               | 106        | Site 2    |
| 3              | Participants Enrolled               | 263        | All Sites |
| $\overline{4}$ | Participants with Demographics Form | 157        | Site 1    |
| 5              | Participants with Demographics Form | 106        | Site 2    |
| 6              | Participants with Demographics Form | 263        | All Sites |
| $\overline{7}$ | Participant Age (years)             |            | Site 1    |
| 8              | Participant Age (years)             |            | Site 2    |
| $\overline{9}$ | Participant Age (years)             |            | All Sites |
| 10             | N                                   | 157        | Site 1    |
| 11             | N                                   | 106        | Site 2    |
| 12             | N                                   | 263        | All Sites |
| 13             | Mean (SD)                           | 26.6 (5.9) | Site 1    |
| 14             | Mean (SD)                           | 27.6(5.8)  | Site 2    |
| 15             | Mean (SD)                           | 27.0(5.9)  | All Sites |
| 16             | Median                              | 25.0       | Site 1    |
| 17             | Median                              | 27.0       | Site 2    |
| 18             | Median                              | 26.0       | All Sites |
| 19             | 25th, 75th %tile                    | 22, 30     | Site 1    |
| 20             | 25th. 75th %tile                    | 23, 31     | Site 2    |
| 21             | 25th, 75th %tile                    | 22, 31     | All Sites |
| 22             | Min, Max                            | 18, 44     | Site 1    |
| 23             | Min. Max                            | 19, 44     | Site 2    |
| 24             | Min. Max                            | 18, 44     | All Sites |
| 25             | Participant Age                     |            | Site 1    |
| 26             | Participant Age                     |            | Site 2    |
| 27             | Participant Age                     |            | All Sites |
| 28             | Missing                             | 0(0%       | Site 1    |
| 29             | Missing                             | 0(0%       | Site 2    |
| 30             | Missina                             | 0(0%       | All Sites |

**Display 4. Rowvar, colvar, repvar from the Demographics Table**

<span id="page-3-0"></span>Other rowvar, colvar, and repvar value combinations contain the information necessary to create the entire demographics table. A general representation of this process is illustrated i[n Display 5,](#page-3-1) with the first box corresponding to the form that the data takes in the Results Data Set, and second box corresponding to the output as it appears in the table that is used for the SMC or DSMB report.

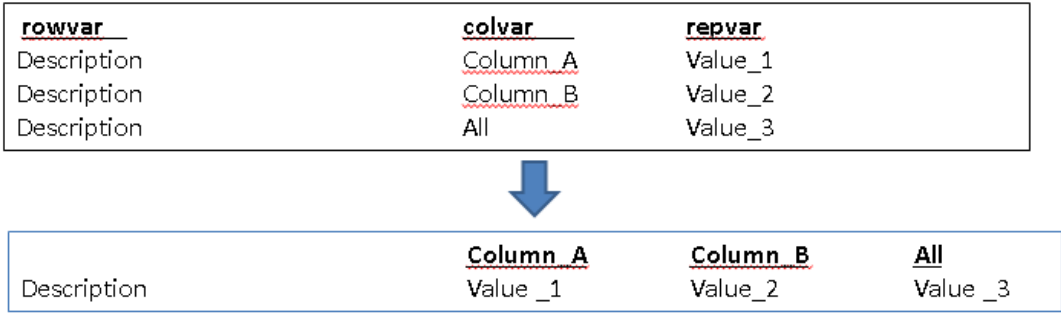

#### **Display 5. Structure of Results Data Set**

## <span id="page-3-1"></span>**DRIVERS FOR VERIFICATION CHECKS AND HTML OUTPUT**

The Excel Verification Driver file, called verification\_checks.xlsx in the example below, defines the list of verification checks to be run for each report. The SAS® driver program, read\_verification\_checks.sas, creates an HTML template file. An example of this code is shown below.

```
PROC IMPORT out=checks datafile="Verification checks.xlsx" dbms=excelcs replace;
    server="sassvc";
run;
DATA temp;
    attrib Status length=$20 format=$20. Notes length=$256 format=$256;
    set checks(where=(^missing(Verification check id)));
    Status = strip(Status)||'&'||strip(Verification_check_id)||'_status';
    Notes = strip(Notes)||'&'||strip(Verification check id)||' notes';
run;
ODS HTML file= "Verification template.htm";
PROC REPORT data=temp headline headskip nowd 1s=256
          center style(report)=table[frame=below rules=rows];
    column obs Verification check ID Description Status Notes;
     define Obs / 'Obs' center;
     define Verification_check_ID / 'Verification Check ID' center order 
           style(column)=[cellwidth=2in just=center];
     define Description / 'Description' flow width=50 style(column)=[cellwidth=5in 
           just=left] ;
    define Status / 'Status' flow style(column)=[cellwidth=1in just=center];
     define Notes / 'Notes' style(column)=[cellwidth=4in just=left] flow;
     compute obs;
      cntl+1;
     obs = \text{cnt}; endcomp;
run;
ODS HTML close;
```
The DATA step that creates the data set entitled "temp" reads the Verification\_check\_id and Description variables from the Excel Verification Driver file and adds macro variables to the Status and Notes variables. [Display 6](#page-4-0) shows the work.temp data set that results from the above code.

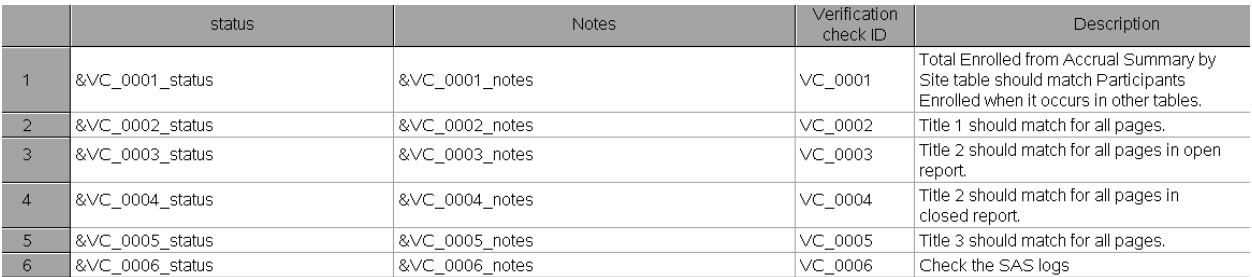

#### **Display 6. Data Set work.temp**

<span id="page-4-0"></span>This data set is then written to an HTML template file using the PROC REPORT statement. The macro values in the status and notes variables remain unresolved at this time.

## **VERIFICATION CHECKS**

Once the HTML template has been created we carry out the verification checks themselves. We use separate SAS<sup>®</sup> programs for each of the checks detailed in the Excel Verification Driver file. Each program has a specific verification aim, such as confirming that the enrollment totals match across all TLFs. The program accomplishes this by comparing all occurrences of the relevant data element within the Results Data Set and determining whether the values of those cells satisfy the conditions of the check. During this process the values for the macro variables &VC\_<IDnumber>\_status and &VC\_<IDnumber>\_notes are created and stored.

Below we discuss three examples in detail: enrollment numbers verification check, titles consistency verification check, and the SAS log file verification check.

### **ENROLLMENT NUMBERS VERIFICATION CHECK**

Most tables included in the SMC and DSMB reports contain the total number of participants enrolled in the study. If discrepancies exist between enrollment numbers on different tables it could be an indication that a table was generated using outdated data, that there is an error in the code that generates a particular table, or it could be the result of other causes. The sheer number of times that total enrollment is presented makes this check ideal for automation.

Total enrollment generally appears in tables in a row with the heading of "Participants Enrolled", and occurs in a column corresponding to All Arms, All Sites, or All Countries, depending on whether the table is presented by arm, site, or country. Using the Results Data Set, called work.save\_all in the example below, we identify the relevant observations for this check by sub-setting to observations where the rowvar value equals "Participants Enrolled" and the colvar value equals whichever values we use to represent All Arms/Sites/Countries. In the demographics table fro[m Display 3,](#page-2-0) site has been formatted such that 1='Site 1', 2='Site 2', and 999='All Sites'.

```
DATA VC_0001;
    set work.save all;
    if upcase(strip(VARCHR)) =: 'PARTICIPANTS ENROLLED' and colvar = 999;
run ;
```
We then create a new variable called num repvar as a numeric version of repvar, which is a character variable in the Results Data Set. This variable is used to perform the verification check, but first we need to create a pdf file summarizing our verification check, as shown in the code below.

```
ODS pdf file = "VC_0001.pdf" bookmarklist=hide notoc;
title "VC_0001: Total Enrolled from Accrual Summary by Site table should match 
Participants Enrolled when it occurs in other tables";
PROC REPORT data=all nowd 1s=256;
    column pramid varchr colvar num repvar;
    define prgmid /'Source File' display style(column)=[cellwidth=6in just=left];
    define varchr/'Description' display style(column)=[cellwidth=1.5in just=right];
    define colvar /'Column' display style(column)=[cellwidth=1in just=right];
    define num repvar /'Result' display style(column)=[cellwidth=1in just=right];
run;
ODS pdf close;
```
For the check itself we use PROC SQL, as shown below, to compare the minimum and maximum values of the num\_repvar variables; if the minimum and maximum are equal then all values must be identical. Likewise, if the minimum and maximum are equal then an %IF statement gives the &VC\_0001\_status macro variable the value of "Passed", otherwise it gives the value of "Failed". We also assign an HTML link containing a path to the pdf summary file, so that SDMC staff can easily access the file containing the summary. In this case the summary contains the source file name, description, column, and result of the "Participants Enrolled" values across all of the report tables. A value is also assigned to the &VC\_0001\_notes macro variable. For this check we desire a way to quickly see some of the enrollment numbers, so the note will display a concatenation of all the num\_repvar values.

```
PROC SQL noprint;
    select min(num repvar)- max(num repvar) into :diff from VC 0001;
    quit;
run;
%MACRO check;
    %global VC 0001 status VC 0001 notes;
    %let VC 0001 notes = \kappanotes;
    %if \&\text{diff} = 0 \&\text{then } \&\text{let VC_0001}_\text{status=}<A \text{ HREF=IVC_0001}_\text{p001}_\text{p00}%else %let VC 0001 status=<A HREF="VC 0001.pdf">Failed</A>;
%MEND check;
%check;
```

| <b>Source File</b>                  | <b>Description</b>           | Column | <b>Result</b> |  |
|-------------------------------------|------------------------------|--------|---------------|--|
| closed/t anal sex arm.sas           | <b>Participants Enrolled</b> | 999    | 263           |  |
| open/t anal sex country.sas         | <b>Participants Enrolled</b> | 999    | 263           |  |
| closed/t base contra dsmb arm.sas   | <b>Participants Enrolled</b> | 999    | 263           |  |
| open/t base contra dsmb country.sas | <b>Participants Enrolled</b> | 999    | 263           |  |
| closed/t dem arm.sas                | Participants Enrolled        | 999    | 263           |  |
| open/t dem country.sas              | <b>Participants Enrolled</b> | 999    | 263           |  |
| closed/t_fu_soc_harms_arm.sas       | <b>Participants Enrolled</b> | 999    | 263           |  |
| closed/t fu soc harms country.sas   | Participants Enrolled        | 999    | 263           |  |
| closed/t fu soc harms site.sas      | <b>Participants Enrolled</b> | 0.9    | 263           |  |
| closed/t hiv inc arm.sas            | <b>Participants Enrolled</b> | 999    | 263           |  |
| closed/t hiv inc country.sas        | <b>Participants Enrolled</b> | 999    | 254           |  |
|                                     |                              |        |               |  |

VC 0001: Total Enrolled from Accrual Summary by Site table should match Participants Enrolled when it occurs in other tables

### **Display 7. Excerpt from summary file for VC\_0001**

<span id="page-6-0"></span>In the excerpt of VC\_0001.pdf shown in [Display 7](#page-6-0) we see that not all of the total enrollment numbers match. Most are 263, but the table generated by t\_hiv\_inc\_country.sas has an enrollment total of 254. Due to this discrepancy the verification check fails and will cause &VC\_0001\_status to equal <A HREF="VC\_0001.pdf">Failed</A>.

### **TITLES CONSISTENCY VERIFICATION CHECK**

TITLE statements are another data element that are included across all TLFs in a report and should be similar or identical, making it appropriate for a verification check. Titles are included on every page of our DSMB and SMC reports and they provide information about the name of the study, the type of report, the date of the meeting, the date of data cutoff, and a TLF-specific description. The standard information is contained in the first three title lines. Referring t[o Display 3,](#page-2-0) the first line of the title is "A Phase III Clinical Trial", and this title will be the same for all TLFs in the SMC or DSMB report. The second line reads "DSMB Open Report – January 1, 9999", indicating that this table was generated for the Open portion of a DSMB meeting that is to be held on January 1, 9999, which is a placeholder date, in this case. This line can change depending on whether the TLF was generated for the DSMB Open, DSMB Closed, SMC Open, or SMC Closed reports. The third line, "Visit Cutoff Date: April 1, 2015" will be consistent across the Open and Closed reports.

We use four verification check SAS $^\circledast$  programs to evaluate the title statements; VC\_0002.sas checks all title1 statements for consistency, VC\_0003.sas checks title2 statements from the Open version of the DSMB or SMC report, VC\_0004.sas checks title2 statements for the Closed version, and VC\_0004.sas checks all title3 statements. For VC\_0002 we simply use PROC SORT along with nodupkeys to verify that all title1 values are equal.

```
PROC SORT data=work.save_all out=VC_0002 nodupkeys;
    by title1;
run;
```
The VC\_0002.pdf summary displays the records from this VC\_0002 dataset, with one row for every unique title statement in the report. This only includes one source file for each unique title statement, so if there is a discrepancy additional debugging is required to determine whether multiple programs are triggering the failure.

```
ODS PDF file = "VC_0002.pdf" bookmarklist=hide notoc;
TITLE "VC 0002: Title 1 should match for all pages";
PROC REPORT data=VC 0002 nowd ls=256;
    column prgmid title1;
    define prgmid /'Source File' display style(column)=[cellwidth=3in just=left];
    define title1 /'Title1' display style(column)=[cellwidth=4in just=right];
run;
ODS pdf close;
```
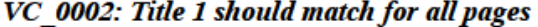

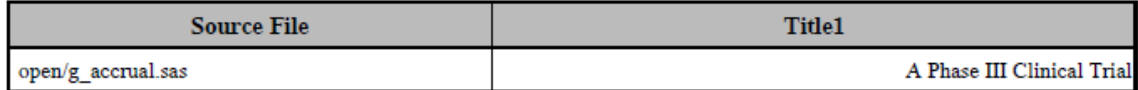

#### **Display 8. Summary PDF for VC\_0002**

Our verification check then simply counts the number of observations in the VC\_0002 data set, with 1 observation leading to a pass and any other number of observations causing a failure. We have written a short macro program to accomplish this task, called %num\_obs, as shown below.

```
%MACRO num obs (dsname);
%GLOBAL numobs;
DATA null;
    %if (%sysfunc(exist(&dsname))) %then %do;
           if 0 then set &dsname nobs=nobs1;
           call symput ('numobs',trim(left(put(nobs1,8.))));
     %end;
     %else %do;
            call symput ('numobs',"0");
     %end;
     stop;
run;
%MEND num_obs;
%num obs(\overline{VC} 0002);
%MACRO check;
    %global VC 0002 status VC 0002 notes ;
    %let VC 0002 notes = \kappanotes;
    %if &numobs = 1 %then %let VC 0002 status=<A HREF="VC 0002.pdf">Passed</A>;
    %else %let VC 0002 status=<A HREF="VC 0002.pdf">Failed</A>;
%MEND check;
%check;
```
The form of this version of the %check macro is very similar to what was used in the enrollment numbers verification check example, with the only difference being that the logic test now checks whether the value of &numobs is 1 instead of comparing minimum and maximum values of num\_repvar. It then follows the same process of including an HTML link with the "Passed" or "Failed" value of &VC\_0002\_status. &VC\_0002\_notes will become a string of the concatenation of all unique title1 statements, so in this case it will consist of the string "A Phase III Clinical Trial" since there was only one unique title1 for this report. VC\_0006, which checks the title3 statements for consistency, uses the same procedure as detailed for VC\_0002.

Title2 includes information regarding whether the TLF is for the Open or Closed version of the report, so an extra step is necessary to perform verification checks VC\_0003 and VC\_0004. In order to identify the data elements that are used in the Open report we use the INDEX function to subset to a data set consisting of only elements with a program ID that includes the word "open". Similar code is used for VC\_0004 to select Closed report elements. The program ID includes the directory path to the SAS<sup>®</sup> programs used for the report, with programs intended for the Open report stored under a path that includes the /open directory, and the same for Closed report programs.

```
DATA all open;
    set save all;
    if index(prgmid,'/open(') > 0;run;
```
From this point on the process for completing the verification check is the same as it was for performing VC\_0002. One potential drawback of this method is that if a program is stored under the wrong /closed or /open directory, or if it is stored in a different location that includes neither the word "open" or "closed" in the path, then the title2 statement for this program will not be included in the verification check. [Display 9,](#page-8-0) [Display 10,](#page-8-1) and [Display 11](#page-8-2) present the summary files for checks VC\_0003, VC\_0004, and VC\_0005, respectively.

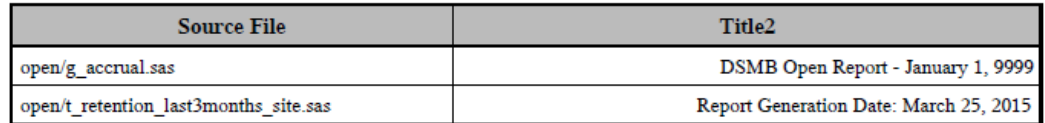

### VC 0003: Title 2 should match for all pages in open report

### **Display 9. Summary PDF for VC\_0003**

#### VC 0004: Title 2 should match for all pages in closed report

<span id="page-8-0"></span>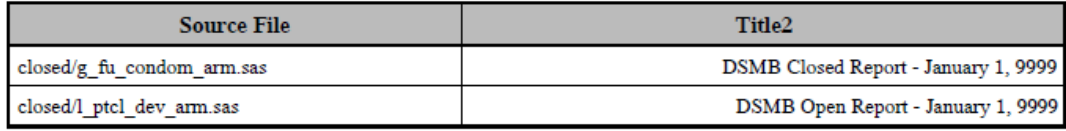

### **Display 10. Summary PDF for VC\_0004**

### VC 0005: Title 3 should match for all pages

<span id="page-8-1"></span>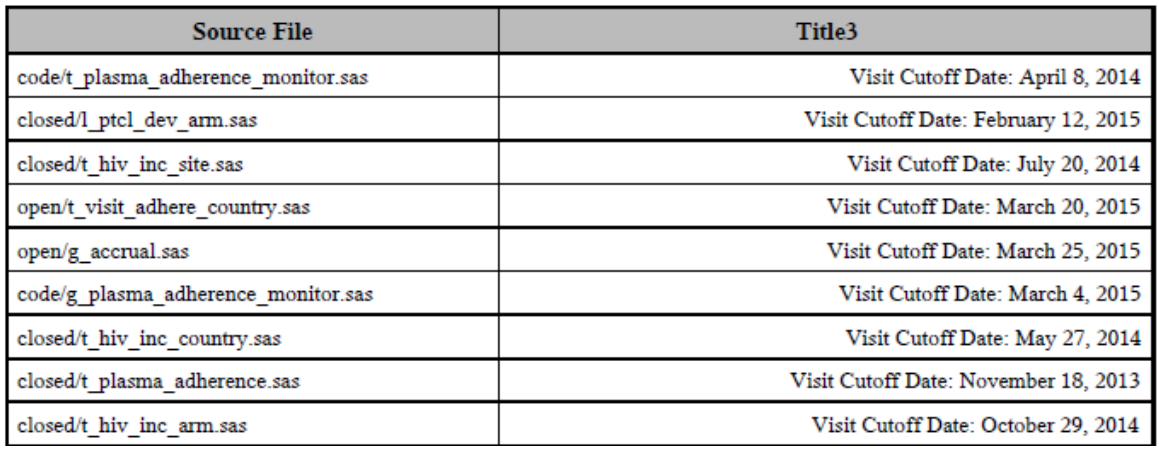

#### **Display 11. Summary PDF for VC\_0005**

<span id="page-8-2"></span>The summary files show that these verification checks identified discrepancies in the title statements. For VC\_0003 we see that at least one program has a title2 statement of "Report Generation Date: March 25, 2015". For VC\_0004 at least one program has a title2 statement that indicates the TLF is part of the Open report even though the SAS<sup>®</sup> program that generates that TLF is located under the /closed directory. Finally, VC\_0005 shows that programs used many different cutoff dates, or at least that the title statements indicated that different cutoff dates were used. Since there are multiple observations in the data sets used for those summary files, all three of these checks should assign a value of "Failed" along with an appropriate HTML link to the %VC\_0003\_status through %VC\_0005\_status variables.

## **SAS® LOG FILE VERIFICATION CHECK**

The final verification check that we will discuss is of a different nature than the logic checks described above. It is intended to illustrate how the verification check process can be used to check for a variety of potential issues. The programs that generate the TLFs for our SMC and DSMB reports run on a daily cron job, and as part of this cron job we create and store a summary of the log files for each program. The summary reports whether or not there were any occurrences of the phrases "errors", "warnings", "uninitialized variables", "invalid values", "merge with multiple repeats of by variables", "lost card", "SAS<sup>®</sup> went to a new line", "division by zero", and "truncated messages in program logs" in the SAS<sup>®</sup> logs of programs that ran as part of the cron job. If any of those key phrases did occur, the report will also contain the text from the line of the log in which they occurred. From this SAS® log file we identify occurrences of potential issues and determine whether each of these criteria have occurred for each SAS<sup>®</sup> program.

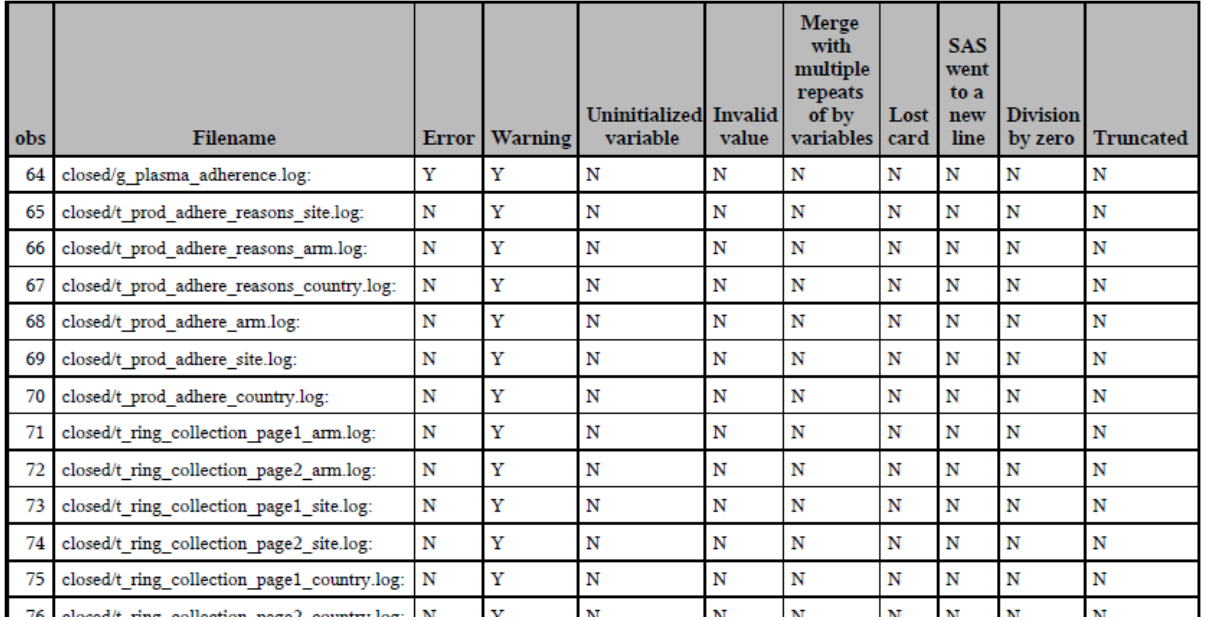

**Display 12. Summary PDF for VC\_0006**

<span id="page-9-0"></span>From the PDF summary in [Display 12](#page-9-0) we can easily see whether errors, warnings, or other potential issues have occurred for each program that was run as part of the cron job. We also use the slog data set as part of a verification check on the slog. We decided to consider any occurrences of an error message as a failure, but to allow the verification check to pass if warnings, uninitialized variables, or other potential issues occurred. In this example we observe that the g\_plasma\_adherence.sas program had an error, and so the verification check will fail.

## **UPDATE HTML OUTPUT RESULTS**

Once all of the verification checks specified in the Excel Verification Driver file have run, we update our HTML template. With all of the verification check SAS<sup>®</sup> programs run we have macro variables &VC\_<IDnumber>\_status and &VC <IDnumber> notes stored for each check, and now need to add these to the HTML template that was created earlier. To do this we wrote a macro called %read\_htm, as shown below.

```
%MACRO read htm(webin, webout);
    filename web in "&webin";
    filename web_out "&webout";
    DATA null;
           length line $ 256;
            infile web_in length=lvg;
           file web out;
           input \text{Q1}line $varying200. lvg;
           line=tranwrd(line, '& ', '&');
           line = trim(resolve(line)); put line;
     run;
    filename web in;
    filename web out;
%MEND read htm;
%read htm(webin= Validation template.htm,
          webout=Validation dashboard.htm );
```
This macro reads the previously created HTML template file. It also takes advantage of the RESOLVE function, which substitutes &VC <IDnumber> status and &VC <IDnumber> status macro variables with the derived values. Once this macro has been executed we have built our verification dashboard, which is shown in [Display 13.](#page-10-0)

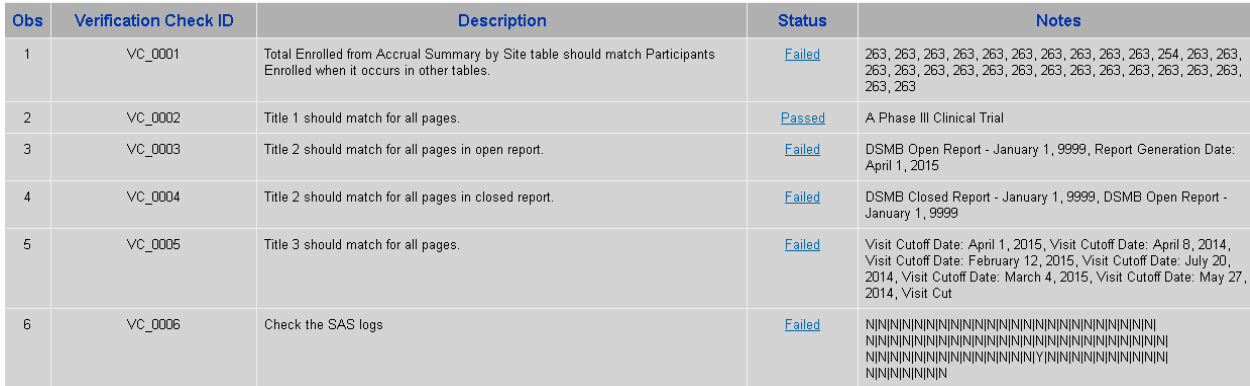

#### **Display 13. Verification Dashboard after Execution of Verification Checks**

<span id="page-10-0"></span>The Status and Notes columns have now been resolved, with Status reporting whether the check passed or failed and containing a link to the PDF summary file for that verification check. The Notes provide a brief description of the results of the check. VC\_0001 failed because total enrollment did not match across all the checked TLFs, and we can see the enrollment totals from each of those TLFs in the Notes column. VC\_0002 passed and, appropriately, the Notes column only contains one title statement. With VC\_0003, VC\_0004, and VC\_0005 we can see that the checks failed under Status, and by looking at Notes we observe the discrepant title statements that are causing the failure. VC\_0006 also failed, and by looking at the Notes column we can see that there was an error in the SAS<sup>®</sup> log of one program. Having a general idea of the causes of failure, we then follow the links to the summary PDF files in order to see which programs were causing the failures.

## **CONCLUSION**

It should be noted that a limitation to our method is that verification checks are made on the SAS® data sets used to create the TLFs, rather than on the text contained in the PDF output of the TLFs themselves. If one of the TLFs in the report is created by a SAS® program that is not included in the checks for that report, or if the data set that creates that TLF is not part of the Results Data Set, then it is possible for discrepancies from that TLF to go unnoticed. Moreover, issues can also arise that we did not anticipate when writing the logic of the verification checks, and which subsequently are not caught by the automated process. Therefore, even when the checks identify failures, manual effort is still required to identify the source of those failures and to make the necessary corrections.

Overall, however, we found that developing an automated cross-report verification system using SAS<sup>®</sup> proved to be extremely helpful in completing the review process necessary to produce large and complex SMC and DSMB reports with high accuracy and integrity. By focusing on automating verification checks that were simple as well as those that would have been time consuming to do manually, we were able to focus our attention on the more complicated aspects of preparing the reports. Finally, we have incorporated the SAS® automated cross-report verification system into our daily crons and it has also proven to be useful in identify programming bugs and other problems early on in our daily reporting process.

## **CONTACT INFORMATION**

Your comments and questions are valued and encouraged. Contact the authors at:

Name: Daniel Szydlo, MS Enterprise: Fred Hutchinson Cancer Research Center Address: 1100 Fairview Ave N. City, State ZIP: Seattle, WA 98109 E-mail: dszydlo@fhcrc.org

Name: Iraj Mohebalian, BS Enterprise: Fred Hutchinson Cancer Research Center Address: 1100 Fairview Ave N. City, State ZIP: Seattle, WA 98109 E-mail: iraj@fhcrc.org

Name: Marla Husnik, MS Enterprise: Fred Hutchinson Cancer Research Center Address: 1100 Fairview Ave N. City, State ZIP: Seattle, WA 98109 E-mail: marla@fhcrc.org

SAS and all other SAS Institute Inc. product or service names are registered trademarks or trademarks of SAS Institute Inc. in the USA and other countries. ® indicates USA registration.

Other brand and product names are trademarks of their respective companies.